## **Groups and Users Permissions**

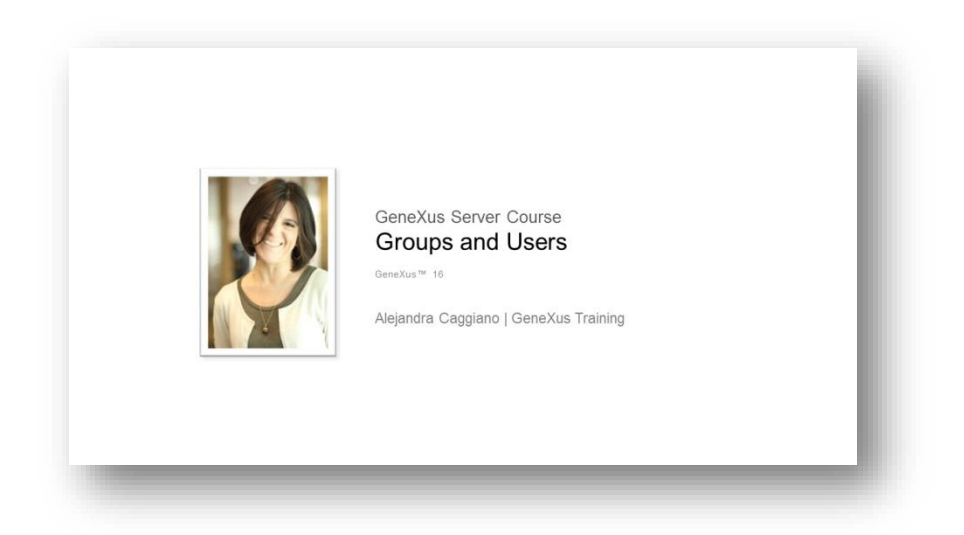

Vimos anteriormente que GeneXus Server possui um console web associado que facilita o trabalho em equipe e permite que os desenvolvedores tenham uma visão geral do estado da KB, informações estatísticas, histórico de commits, etc.

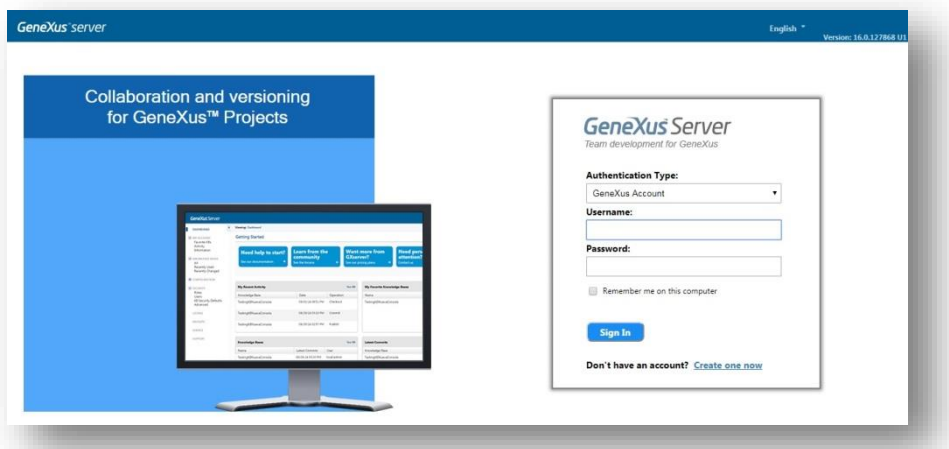

Além disso, através desse mesmo console, GeneXus Server permite definir diferentes permissões para Grupos e Usuários.

- Permissões relacionadas à administração da instância do servidor:
- Permissões relacionadas à KB hospedada no servidor

Quando o usuário logado tenta executar alguma ação sobre uma KB específica, GeneXus Server verifica se o usuário possui as permissões correspondentes. Para isso, verifica primeiro as permissões específicas do usuário. No caso de não ter estas permissões correspondentes, então verifica as permissões atribuídas ao grupo ao qual o usuário pertence.

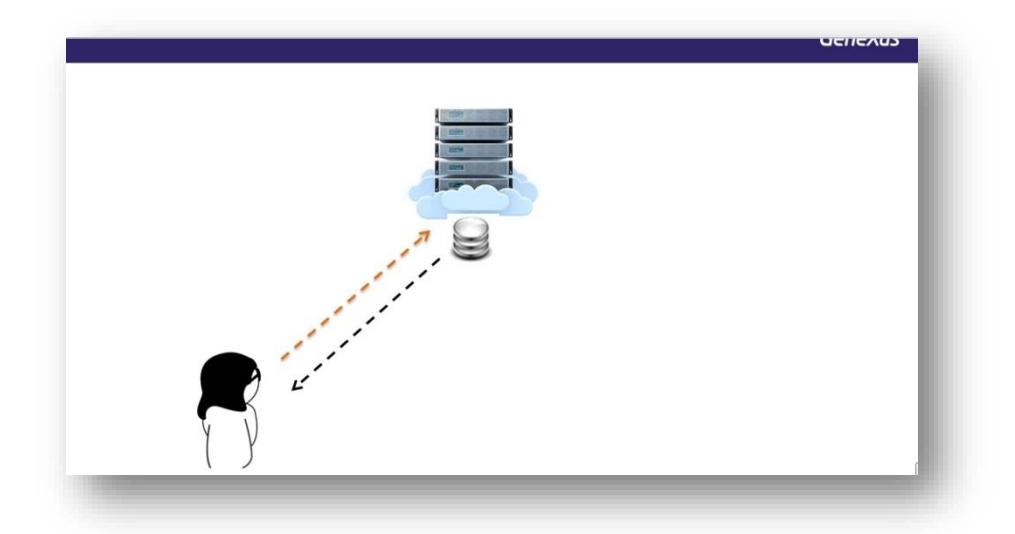

Cada grupo e cada usuário tem um conjunto de permissões definidas que estão relacionadas à administração própria da instância do servidor.

## Vamos dar um exemplo;

No console web... sob o nó Security, selecionamos Groups.

| <b>DASHBOARD</b><br><b>E MY ACCOUNT</b><br><b>B</b> <i>KNOWLEDGE BASES</i><br>CONFIGURATION | Ξ<br><b>Getting Started</b>                              |                                               |                           |                                                                    |                       |                                                  |                   | Hide In          |
|---------------------------------------------------------------------------------------------|----------------------------------------------------------|-----------------------------------------------|---------------------------|--------------------------------------------------------------------|-----------------------|--------------------------------------------------|-------------------|------------------|
|                                                                                             | <b>Need help to start?</b><br>See our documentation<br>٠ | Learn from the<br>community<br>See the forums | е                         | <b>Want more from</b><br><b>GXserver?</b><br>See our pricing plans |                       | <b>Need personal</b><br>attention?<br>Contact us |                   |                  |
| <b>B</b> SECURITY<br>Groups                                                                 |                                                          |                                               |                           |                                                                    |                       |                                                  |                   |                  |
| Users<br><b>KB Security Defaults</b><br>Advanced                                            | See All<br><b>My Recent Activity</b>                     |                                               |                           | My Favorite Knowledge Bases                                        |                       |                                                  |                   |                  |
|                                                                                             | Knowledge Base                                           | Date                                          |                           | Operation                                                          | Name                  |                                                  | Last Commit       | User             |
|                                                                                             | No Knowledge Bases                                       |                                               |                           |                                                                    | No Knowledge Bases    |                                                  |                   |                  |
|                                                                                             | <b>Knowledge Bases</b>                                   |                                               |                           | See All                                                            | <b>Latest Commits</b> |                                                  |                   |                  |
|                                                                                             | Name                                                     | Last Commit                                   | User                      |                                                                    | Knowledge Base        |                                                  | Date              | User.            |
|                                                                                             | Adm7afferinn                                             | 07/01/18 12:59 PM                             | GeneXus Account\acaggiano |                                                                    | Adm7afferino          |                                                  | 07/01/18 12:59 PM | GeneXus Account  |
|                                                                                             | CatalogoIn5                                              | 10/16/17 12:59 PM                             | GeneXus Account\xcostas   |                                                                    | SigostaApp            |                                                  | 06/28/18 01:19 PM | GeneXus Accounti |
|                                                                                             | Cirugia Plastica 138677                                  | 08/10/17 08:01 PM                             |                           | GeneXus Account\artiguense                                         | ProyectoVet           |                                                  | 06/21/18 04:07 PM | GeneXus Account  |

Selecionamos agora Add a group

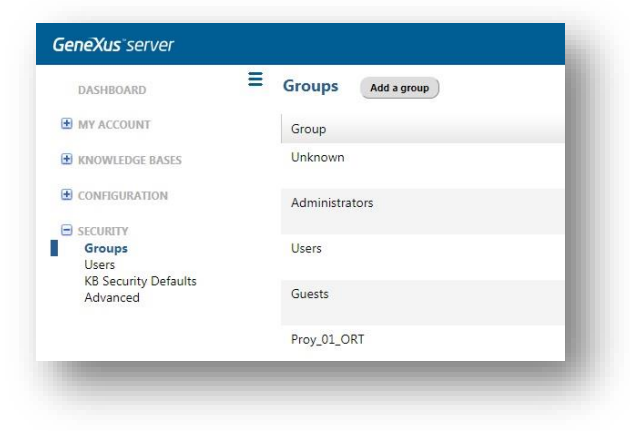

E vamos definir um novo grupo chamado WorldCupGroup e marcamos as permissões que são ativadas.

As possíveis autorizações são:

- 1. Publicar no Servidor
- 2. Administração da segurança
- 3. Administração dos User Controls
- 4. Administração dos Patterns
- 5. Administração das Extensões
- 6. Controle total

Nesse caso, só habilitaremos a possibilidade de publicar no servidor. Então, marcamos opção Publish.

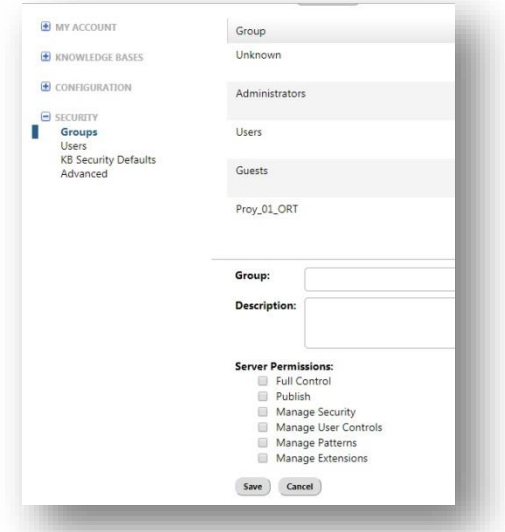

Vamos agora para a habilitação de permissões sobre a própria KB Cada grupo e cada usuário tem definido um conjunto de permissões relacionadas à administração das KBs hospedadas no servidor

Estas permissões são definidas diretamente no GeneXus Server

Em seguida, definiremos as permissões deste grupo sobre as KBs correspondentes. Para isto, novamente no nó Security, escolhemos KB Security Defaults.

A partir desta opção Search, vamos procurar o grupo que acabamos de criar e vamos editá-lo.

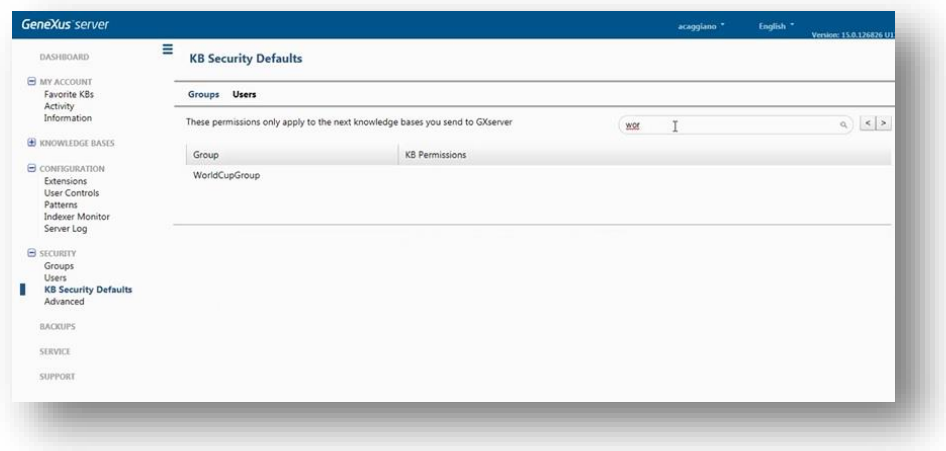

As permissões que vamos lhe autorizar são as seguintes:

View – para poder ver a Kb no servidor

Update – para poder receber e integrar localmente as mudanças dos outros desenvolvedores

Commit – para poder enviar as próprias alterações ou novas definições

View e Edit Documentation – para poder ver e editar a documentação no servidor.

Poderíamos habilitar também a administração de versões, segurança, eliminação da Kb, etc

Mas decidimos que estas são as permissões que habilitamos ao grupo sobre a KB.

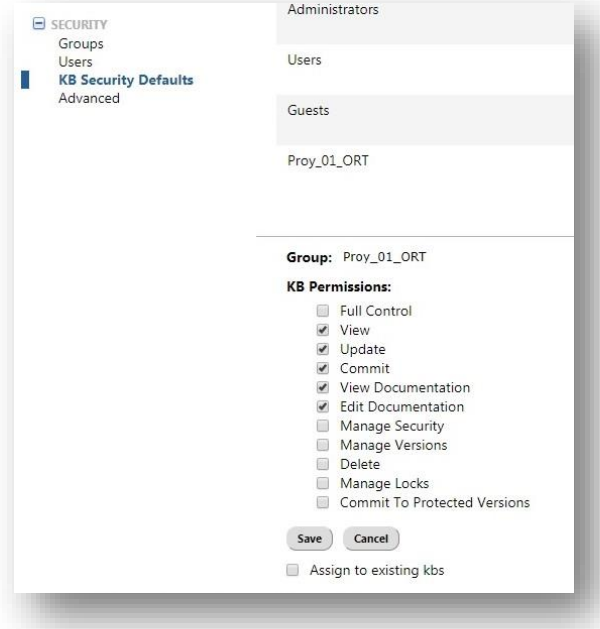

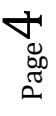

Nós só precisamos associar um usuário a este grupo. Então, a partir do mesmo menu Security escolhemos Users, e Add a new user

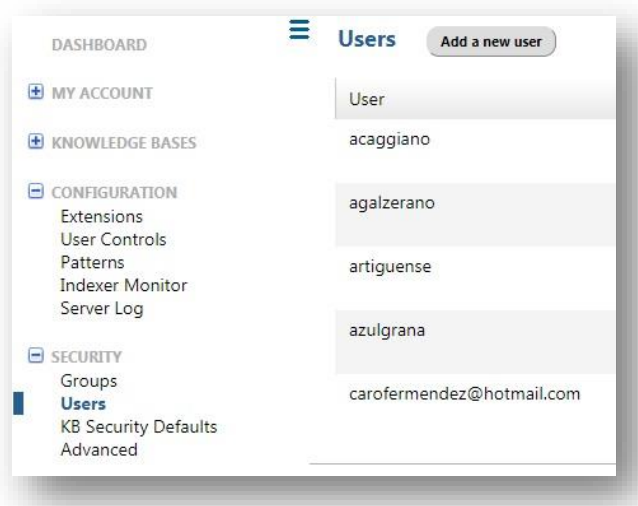

Se preenchem os dados do usuário e se marcam o(s) grupo(s) ao(s) qual(is) se associa, e assim terá as permissões desse grupo.

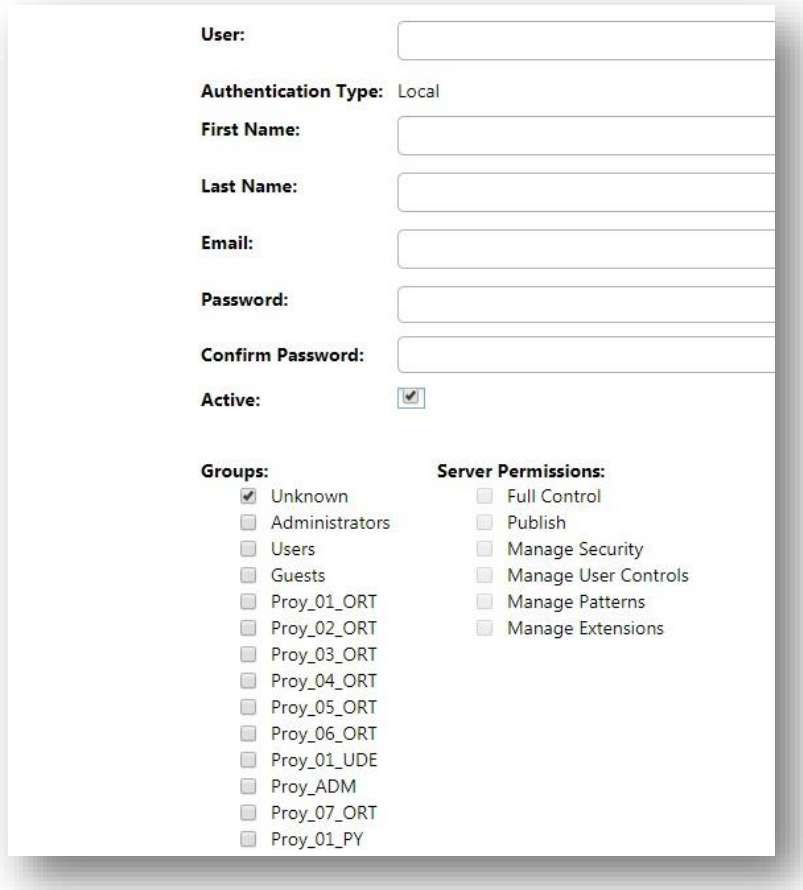

Neste exemplo, ao usuário criado seria marcado o grupo que acabamos de definir e, portanto, esse usuário "herdará" as permissões definidas neste grupo. Se necessário, também é possível indicar permissões específicas para cada usuário.

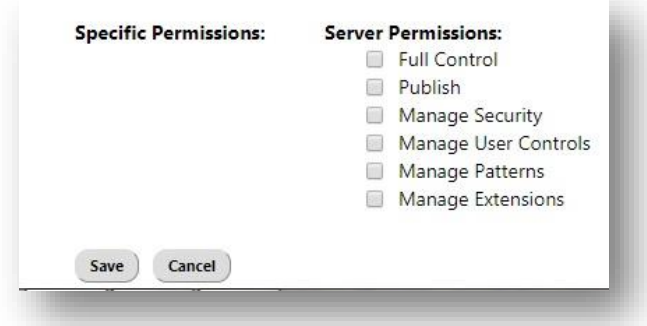

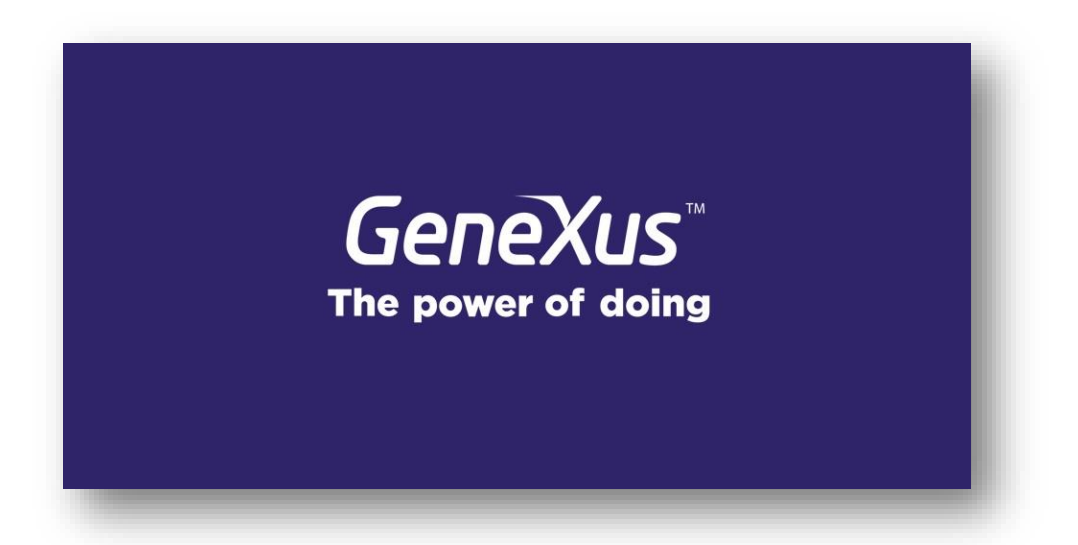

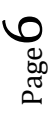